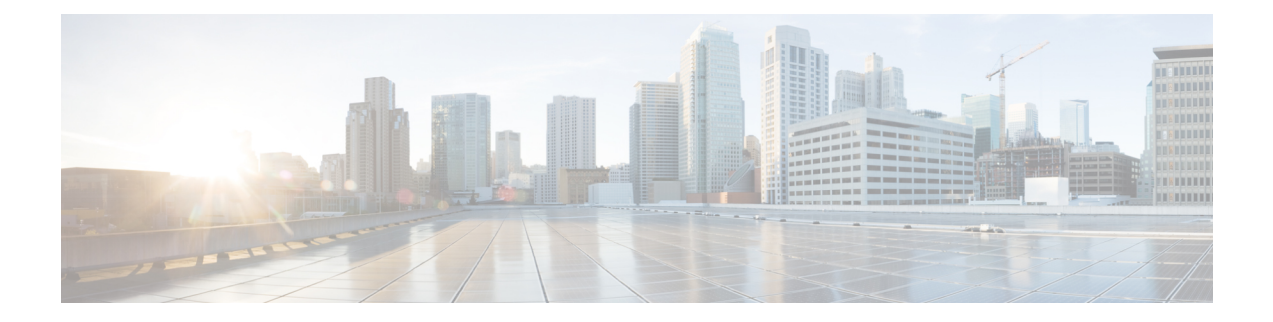

# **Configuring Interface Buffers**

This chapter provides information about interfaces buffers, its features, and how to configure the interface buffers.

- Finding Feature [Information,](#page-1-0) on page 2
- Feature History for [Interface](#page-2-0) Buffers, on page 3
- [Information](#page-3-0) About Interface Buffers, on page 4
- [Configuring](#page-18-0) Interface Buffers, on page 19
- [Configuration](#page-22-0) Examples for Interface Buffers, on page 23
- Verifying Interface Buffer [Configuration,](#page-23-0) on page 24
- [Troubleshooting](#page-25-0) Interface Buffer Credits, on page 26

# <span id="page-1-0"></span>**Finding Feature Information**

Your software release might not support all the features documented in this module. For the latest caveats and feature information, see the Bug Search Tool at <https://tools.cisco.com/bugsearch/> and the release notes for your software release. To find information about the features documented in this module, and to see a list of the releases in which each feature is supported, see the New and Changed chapter or the Feature History table below.

# <span id="page-2-0"></span>**Feature History for Interface Buffers**

**Table 1: Feature History for Interface Buffers**

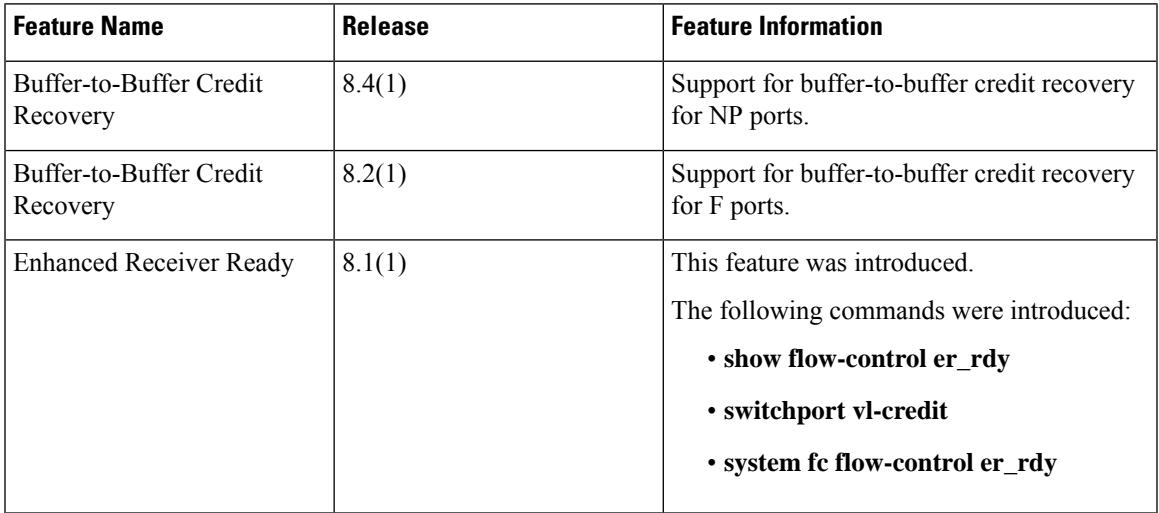

# <span id="page-3-0"></span>**Information About Interface Buffers**

Fibre Channel interfaces use buffer to buffer credits to ensure all packets are delivered to their destination without frame drops even if there is congestion in the network.

## **Buffer-to-Buffer Credits**

Buffer-to-buffer credits (BB\_credits) are a Fibre Channel link-level flow-control mechanism that ensures every frame (a Fibre Channel packet) that is sent has enough buffer space to be received. Each Fibre Channel link can be viewed as two unidirectional links each with their own set of BB\_credits. During link initialization, each side informs the other side of the number of receive  $(Rx)$  BB credits it has via the Exchange Link Parameters (ELP) and Accept (ELP) on an E port and FLOGI and Accept (FLOGI) on an F or NP port. When the Rx BB\_credit number is received, it is stored as the transmit (Tx) BB\_credit number. This way each side's Rx BB\_credit number is the other side's Tx BB credit number for each direction on the link.

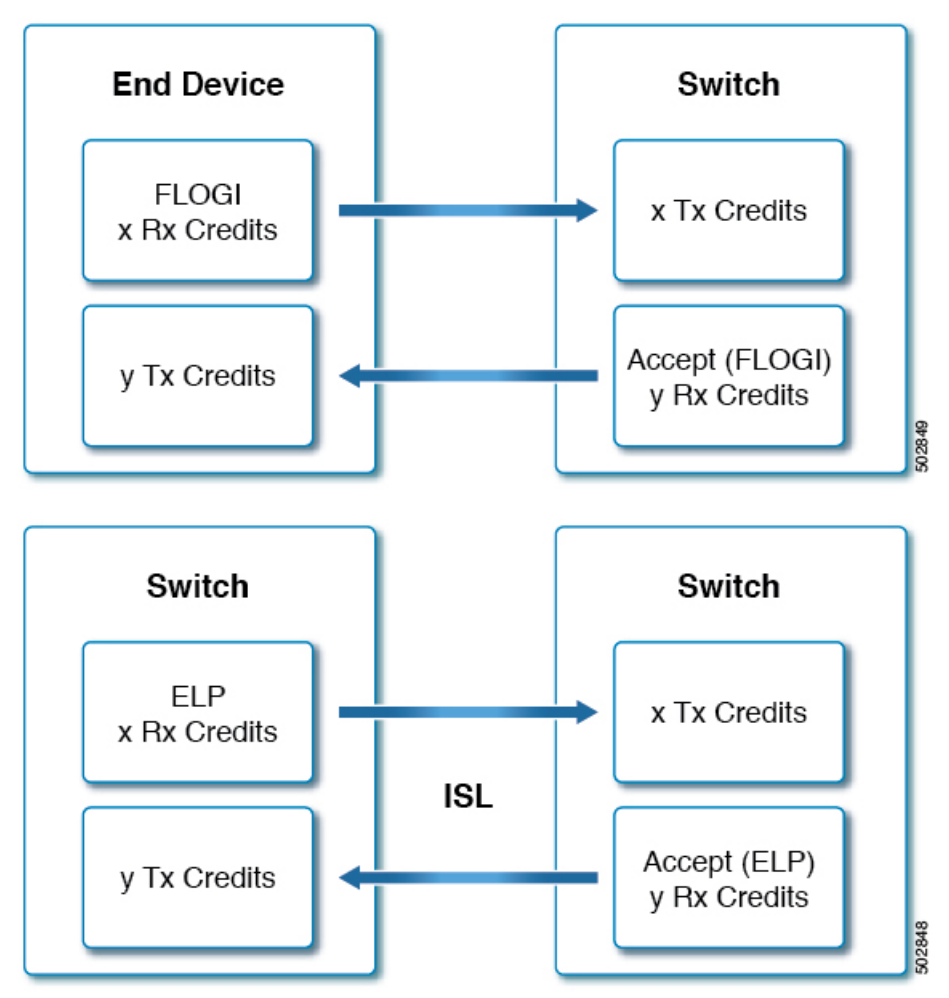

Each buffer location holds exactly one Fibre Channel frame regardless of size. As a frame is to be transmitted, the sender checks the remaining Tx BB\_credit number. If it is greater than 0, a frame can be transmitted. The sender then decrements Tx BB credit remaining number and transmits the frame. After the frame is received

and processed such that the receiver's buffer location is cleared, the receiver transmits a R\_RDY primitive (BB\_credit). When the BB credit is received, the sender increments its Tx BB\_credit remaining number. This mechanism guarantees that a sender never transmits a frame that the receiver does not have a buffer to hold it in.

**Note**

- Cisco MDS switches support mechanisms to avoid loss of R\_RDYs which may cause issues on links. For more information, see the [Buffer-to-Buffer](#page-15-0) Credit Recovery, on page 16 section.
	- Reconfiguring BB\_credits on an active link is a disruptive operation.
	- The number of Rx BB\_credits does not have to match on each side of the link.
	- Only the Rx BB\_credits can be configured on an individual interface because those are the only credits that an interface has control over.
	- If the transmitter decrementsthe remaining Tx BB\_credit remaining number and hits zero, the*Tx transition to zero counter* will be incremented by one. This typically indicates some level of congestion at the receiving device. Although it could also indicate that there are insufficient buffers for the speed and distance of the link.
	- If the receiver does not transmit R\_RDYs to the sender of frames, then once the number of frames equals to the Rx BB credits are received the sender must stop sending since it has hit 0 Tx BB credit remaining. The receiver will also hit 0 Rx BB\_credits remaining and will increment its *Rx transition to zero* counter by one.
	- Long-distance links may must have the number of BB credits increased on both sides to ensure maximum performance.

## **Global Receive Buffer Pool**

A port group is a set of contiguous ports that share common resources such as bandwidth and buffer credits from a global pool of buffers.

The global pool of buffers includes the global receive buffer pool. The global receive buffer pool includes the following buffer groups:

- Reserved internal buffers
- Allocated buffers for each Fibre Channel interface (user configured or assigned by default)
- Unallocated buffers, if any, to be used for additional buffers when required

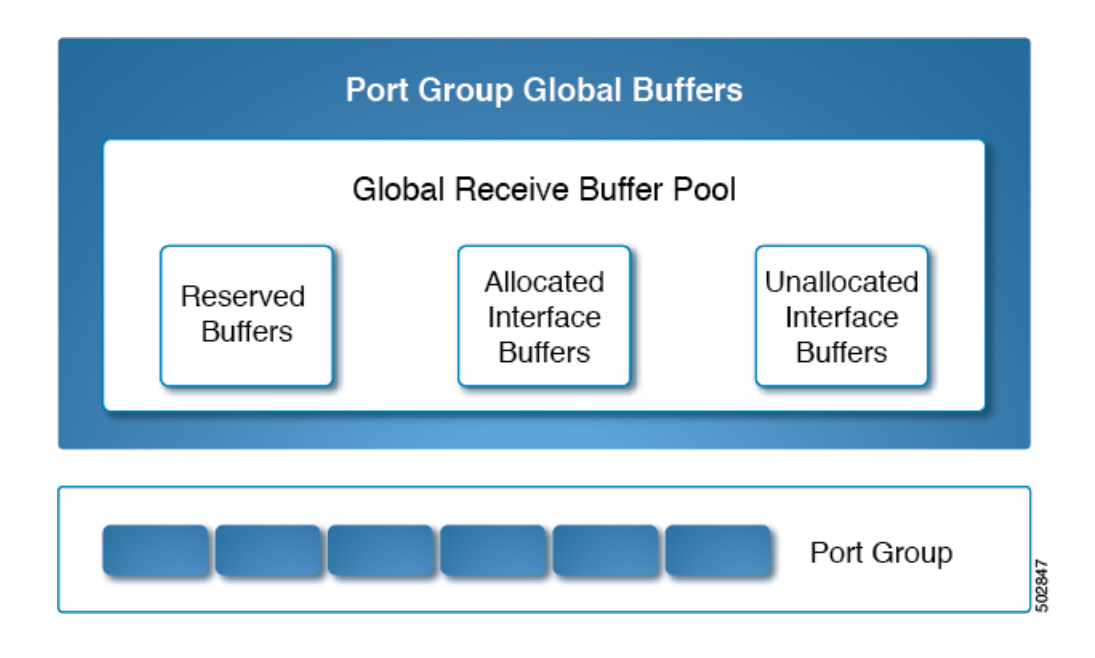

## <span id="page-5-0"></span>**Extended Buffer-to-Buffer Credits**

Extended buffer-to-buffer credits are made possible by allocating extra buffers to specific interfaces. These extra buffers are taken from the unallocated buffer pool.

**Note**

The ENTERPRISE PKG license is required to use extended buffer-to-buffer credits on 16 Gbps, 32 Gbps, and 64 Gbps switching modules.

All ports on the 16 Gbps and 32 Gbps switching modules support extended buffer-to-buffer credits. There is a limitation on the maximum number of extended buffer-to-buffer credits you can assign to a port. If necessary, you can configure interfaces to use minimum credits to make more extended buffer-to-buffer credits available to other ports.

For long-distance ISLs, the extended buffer-to-buffer credits feature allows you to configure the receive buffers up to the level you need and within hardware resource limits. When necessary, you can reduce the buffers on one port and assign them to another port in the same port group. However, you must have first released the buffers from the other ports before configuring larger extended buffer-to-buffer credits for a port.

Extended BB credits are typically used on long-distance ISL ports (E ports). If you require additional BB credits on a port or a group of ports, buffers may need to be made available.

To allow most buffers to be available, perform these steps:

- **1.** Configure ISL ports over different port-groups and modules.
- **2.** Configure ports that are connected to end devices (F ports) from **mode auto** to **mode F** by using the **switchport mode f** command.

In general, you can configure any port in a port group to dedicated rate mode. To do this, you must first release the buffers from the other ports before configuring larger extended buffer-to-buffer credits for a port. This will reduce the number of buffers allocated to those ports 500–32 (on most switch types) and add those saved buffers into the unallocated pool.

Without changing the default mode or speed, you can assign the remaining available BB\_credits within the port group, using the **switchport fcrxbbcredit extended** *credits* command. Use the **show port-resources module** *slot* command to verify the updated BB\_credits allocation among the interfaces.

For example, if there are 300 extended BB\_credits available, we can assign these 300 BB\_credits to a port that is having 500 BB\_credits so that the port now has 800 BB\_credits provided all other ports in the port group are configured with speed auto and mode auto.

```
switch# configure terminal
switch(config)# interface fc1/1
switch(config-if)# switchport fcrxbbcredit extended 800
```
When we configure ports in a port group to F Port mode, the reserved buffer credits for such ports are reduced from 500 BB\_credits to 32 BB\_credits and the remaining BB\_credits are assigned to the unallocated interface buffer pool. If you need more BB credits for that particular port group buffer pool, you can reduce the number of BB\_credits being used by the F ports, using the **switchport fcrxbbcredit** *credits* command.

An alternate option is to configure the remaining ports in a port group to minimum credits to free up all BB credits from these ports for extended BB credits use.

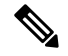

**Note**

The ENTERPRISE\_PKG license is required to use extended buffer-to-buffer credits on 16 Gbps and 32 Gbps switching modules. All ports on the 16 Gbps and 32 Gbps switching modules support extended buffer-to-buffer credits. There are no limitations for how many extended buffer-to-buffer credits you can assign to a port (except for the maximum and minimum limits). If necessary, you can configure interfaces to use minimum credits to make more extended buffer-to-buffer credits available to other ports.

## **Default BB Credit Buffers**

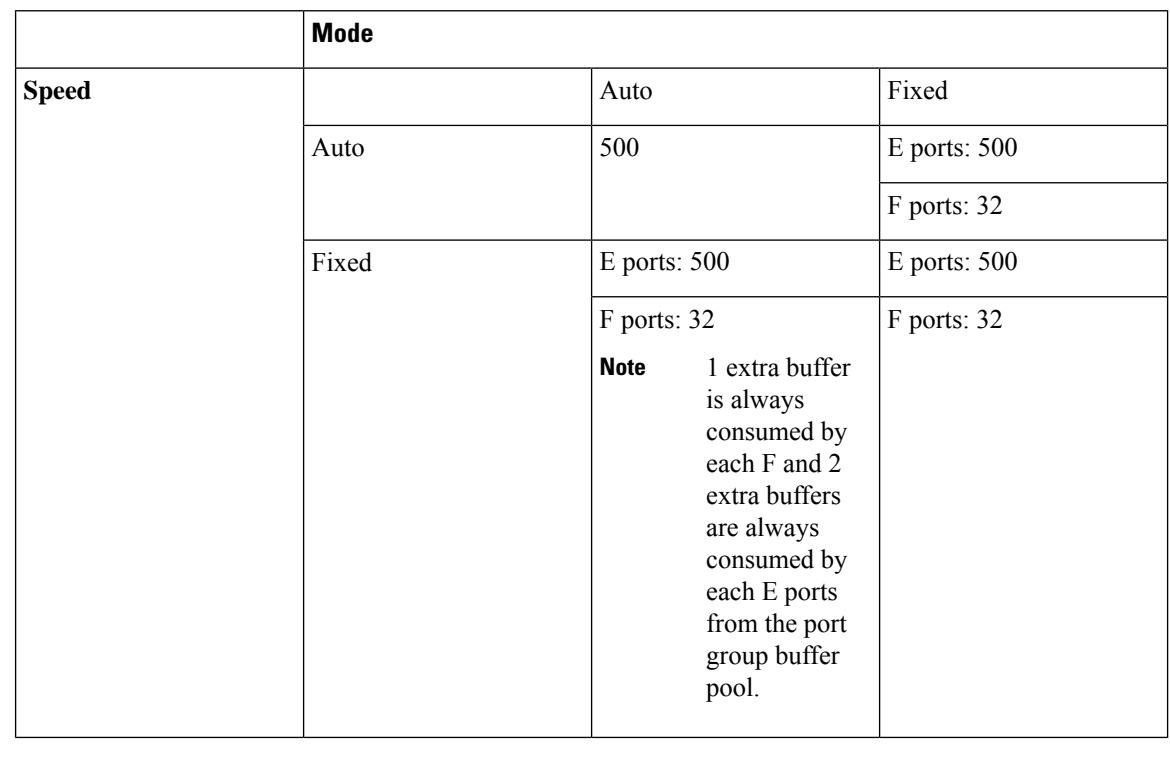

**Table 2: Default BB Credit Buffers**

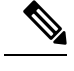

**Note** 16 extra buffers are always consumed by each E and F ports from the port group buffer pool.

## **Buffer-to-Buffer Credit Allocation**

This section describes how buffer credits are allocated on Cisco MDS 9000 Series Multilayer switches.

#### **32 Gbps Switching Modules or Switches**

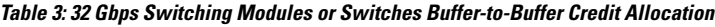

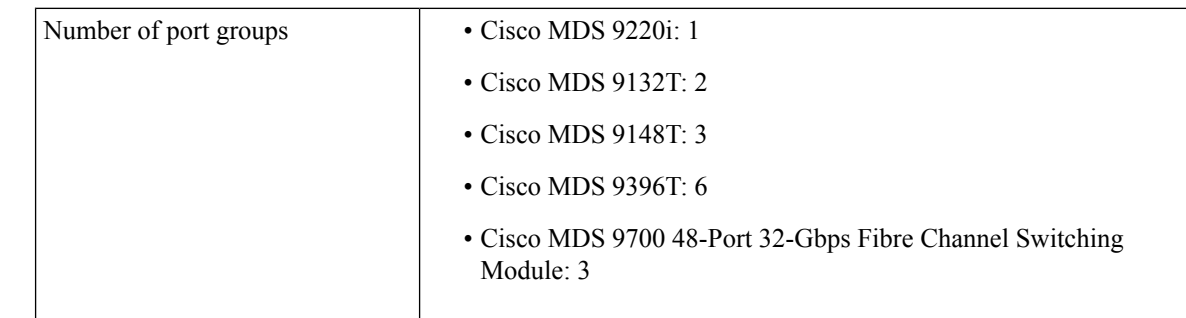

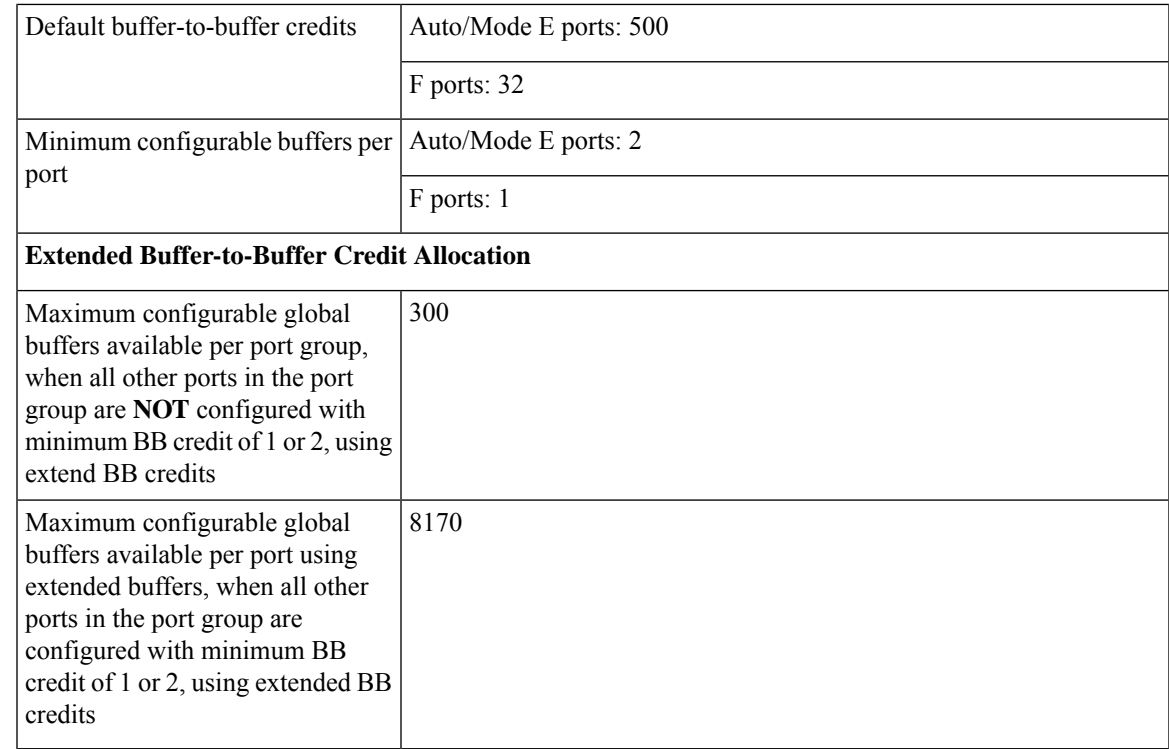

#### **16 Gbps Switching Modules or Switches**

#### **Table 4: 16 Gbps Switching Modules or Switches Buffer-to-Buffer Credit Allocation**

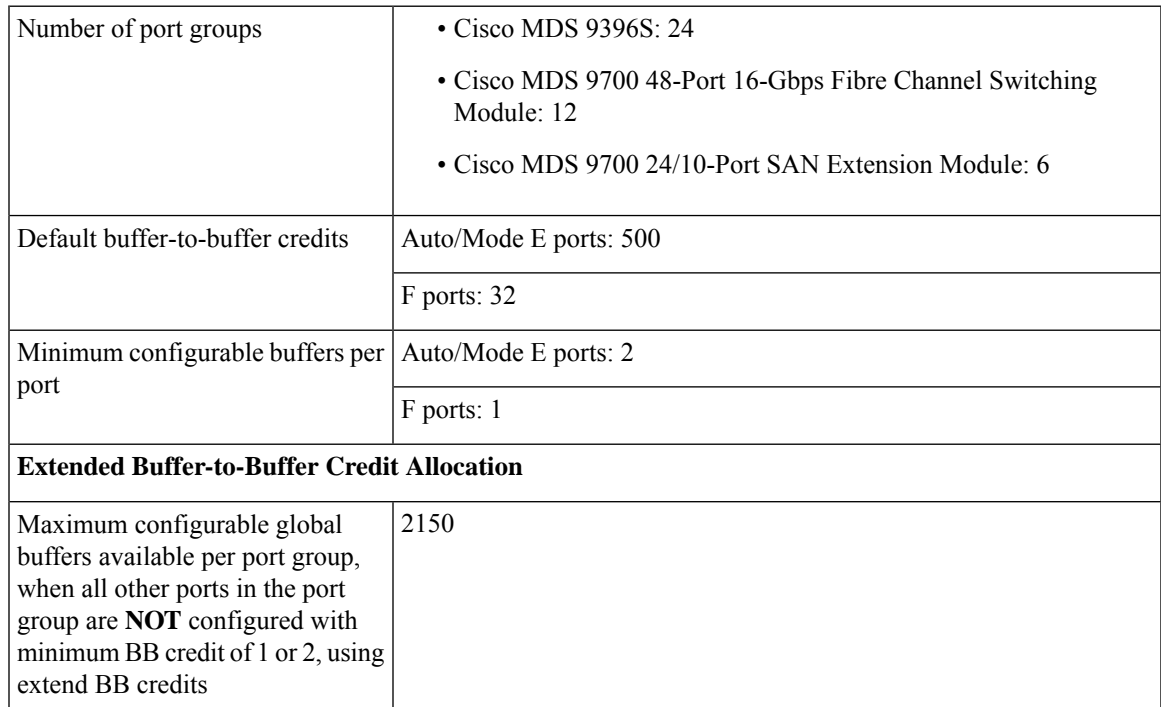

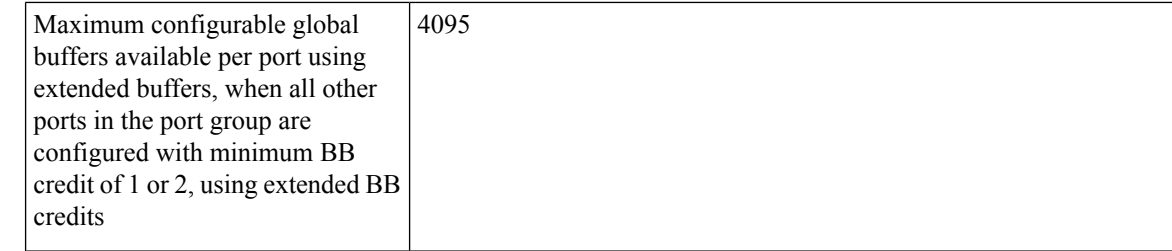

#### **Cisco MDS 9250i and Cisco MDS 9148S Fabric Switch**

**Table 5: Cisco MDS 9250i and Cisco MDS 9148S Fabric Switch Buffer-to-Buffer Credit Allocation**

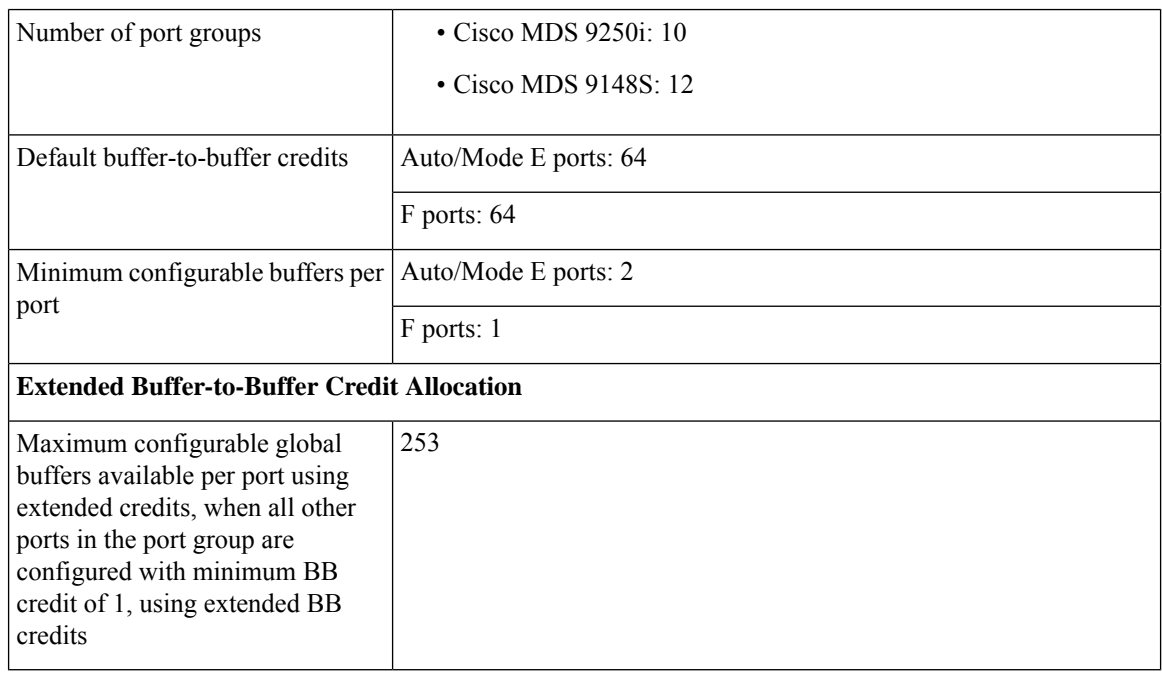

The number of BB credits allocated for Cisco MDS 9250i and MDS 9148s is 64 BB credits per port but can be extended to 253 BB credits when other ports in the port group are moved to minimum credits without the need of an *Enterprise\_PKG* license. **Note**

#### **Examples: Buffer-to-Buffer Credit Allocation**

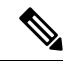

In the command outputs, if the bandwidth is displayed as 32 Gbps, then the output is from either Cisco MDS 9700 switch with Cisco MDS 9700 48-Port 32-Gbps Fibre Channel Switching Module, Cisco MDS 9220i, MDS 9132T, MDS 9148T, or MDS 9396T switches. **Note**

In the command outputs, if the bandwidth is displayed as 16 Gbps, then the output is from either Cisco MDS 9700 switch with Cisco MDS 9700 48-Port 16-Gbps Fibre Channel Switching Module, Cisco MDS 9148S, or Cisco MDS 9250i switches.

Ш

The following example displays the default buffers when the switchport mode and speed are set to auto:

```
switch(config)# show port-resources module 1
Module 1
Available dedicated buffers for global buffer #0 [port-group 1] are 300 Available dedicated
buffers for global buffer #1 [port-group 2] are 300 Available dedicated buffers for global
buffer #2 [port-group 3] are 300
Port-Group 1
```

```
Total bandwidth is 512.0 Gbps
Allocated dedicated bandwidth is 512.0 Gbps
--------------------------------------------------------
Interfaces in the B2B Credit Bandwidth Rate Mode
Port-Group Buffers (Gbps)
--------------------------------------------------------
fc1/1 500 32.0 dedicated
fc1/2 500 32.0 dedicated
fc1/3 500 32.0 dedicated
fc1/4 500 32.0 dedicated<br>fc1/5 500 32.0 dedicated<br>fc1/6 500 32.0 dedicated
fc1/5 500 32.0 dedicated
fc1/6 500 32.0 dedicated
fc1/7 500 32.0 dedicated
fc1/8 500 32.0 dedicated
fc1/9 500 32.0 dedicated<br>fc1/10 500 32.0 dedicated
fc1/10 500 32.0 dedicated
fc1/11 500 32.0 dedicated
fc1/12 500 32.0 dedicated
fc1/13 500 32.0 dedicated
fc1/14 500 32.0 dedicated
fc1/15 500 32.0 dedicated
fc1/16 500 32.0 dedicated
```
The following example displays the buffer allocation when one port is set to E port mode, remaining ports are set to F Port mode, and all ports are set to speed auto:

```
switch# show port-resources module 1
Module 1
Available dedicated buffers for global buffer #0 [port-group 1] are 7320 Available dedicated
buffers for global buffer #1 [port-group 2] are 300 Available dedicated buffers for global
buffer #2 [port-group 3] are 300
Port-Group 1
```

```
Total bandwidth is 512.0 Gbps
Allocated dedicated bandwidth is 512.0 Gbps
-------------------------------------------------------------
```
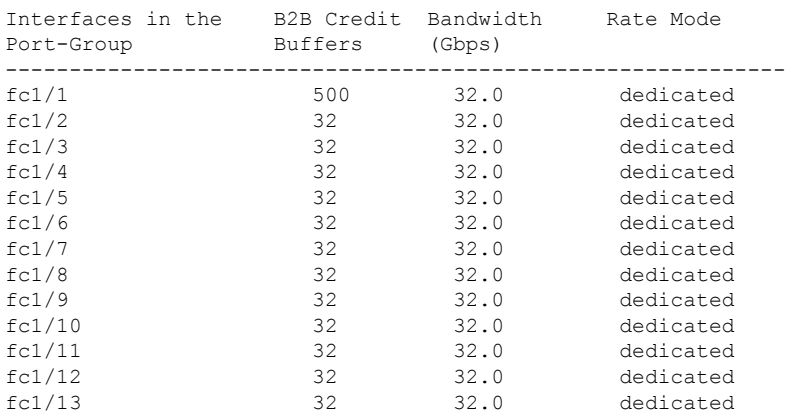

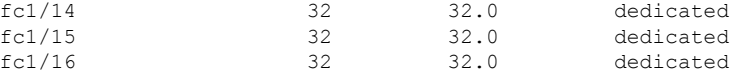

The following example displays the buffer allocation when one port is set to E port mode with extended buffers, speed auto, and remaining ports are set to F Port mode with speed auto, 16000, or 32000:

switch# **show port-resources module 1** Module 1 Available dedicated buffers for global buffer #0 [port-group 1] are 0 Available dedicated buffers for global buffer #1 [port-group 2] are 300 Available dedicated buffers for global buffer #2 [port-group 3] are 300

Port-Group 1 Total bandwidth is 512.0 Gbps Allocated dedicated bandwidth is 512.0 Gbps ------------------------------------------------------------

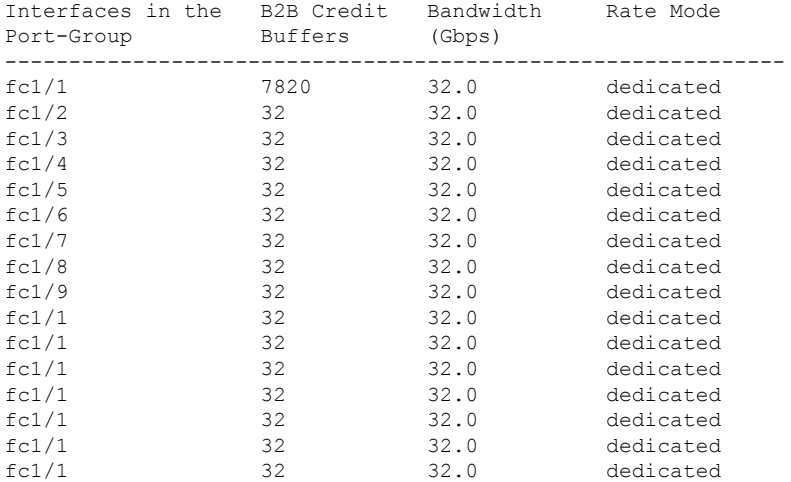

The following example displays the buffer allocation when one port is set to E port mode with extended buffers, speed auto, and remaining ports are set to F Port mode with speed 8000:

```
switch# show port-resources module 1
Module 1
Available dedicated buffers for global buffer #0 [port-group 1] are 0 Available dedicated
buffers for global buffer #1 [port-group 2] are 300 Available dedicated buffers for global
buffer #2 [port-group 3] are 300
Port-Group 1
Total bandwidth is 512.0 Gbps
Allocated dedicated bandwidth is 152.0 Gbps
-------------------------------------------------------
Interfaces in the B2B Credit Bandwidth Rate Mode
Port-Group Buffers (Gbps)
-------------------------------------------------------
1991/1 7580 32.0 dedicated<br>
1991/1 7580 32<br>
1992 8.0 dedicated<br>
1992 8.0 dedicated<br>
1992 8.0 dedicated<br>
1992 8.0 dedicated
fc1/2 32 8.0 dedicated
fc1/3 32 8.0 dedicated
fc1/4 32 8.0 dedicated
fc1/5 32 8.0 dedicated
fc1/6 32 8.0 dedicated
```
Ш

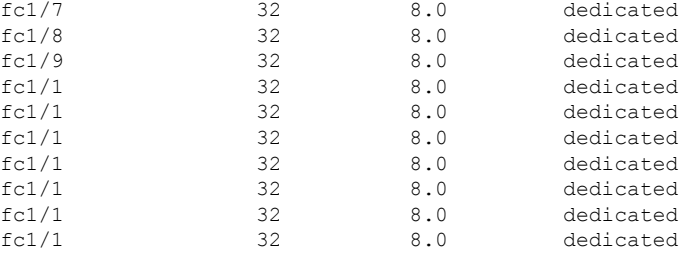

The following example displays the buffer allocation when two ports are set to E port mode with extended buffers, remaining ports are set to F, and all ports are set to speed auto:

```
switch# show port-resources module 1
Module 1
Available dedicated buffers for global buffer #0 [port-group 1] are 0 Available dedicated
buffers for global buffer #1 [port-group 2] are 300 Available dedicated buffers for global
buffer #2 [port-group 3] are 300
```

```
Port-Group 1
Total bandwidth is 512.0 Gbps
Allocated dedicated bandwidth is 512.0 Gbps
-------------------------------------------------------
```
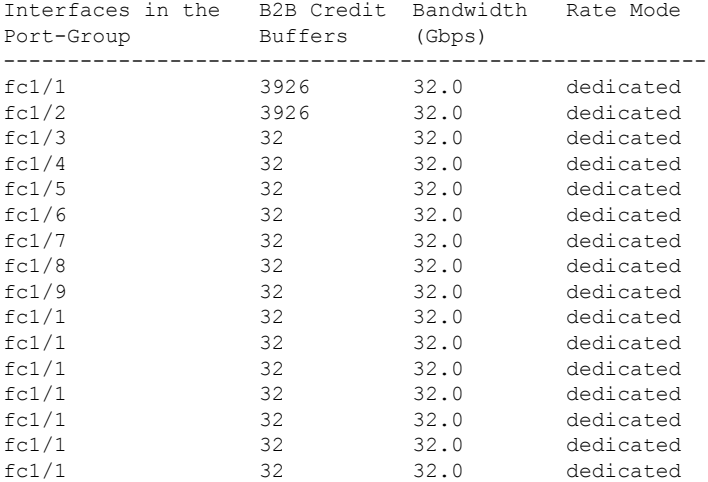

The following example displays the buffer allocation when one port is set to E port mode with extended buffers, speed auto, and remaining ports are set out of service:

```
switch# show port-resources module 1
Module 1
Available dedicated buffers for global buffer #0 [port-group 1] are 94 Available dedicated
buffers for global buffer #1 [port-group 2] are 300 Available dedicated buffers for global
buffer #2 [port-group 3] are 300
Port-Group 1
Total bandwidth is 512.0 Gbps
Allocated dedicated bandwidth is 32.0 Gbps
---------------------------------------------------------------------------------
Interfaces in the Port-Group B2B Credit Bandwidth Rate Mode
    Buffers (Gbps)
---------------------------------------------------------------------------------
```
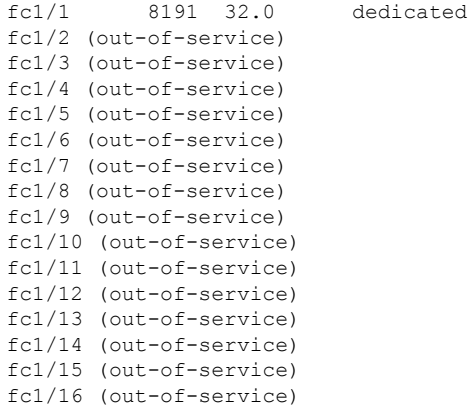

The following example displays how to allocate maximum BB\_credits on Cisco 9148S and 9250i switches:

The following example shows that the port-group 2 on the switch includes ports fc1/5-8 and each port has 64 credits:

```
switch# show port-resources module 1
.
.
.
Port-Group 2
Available dedicated buffers are 0
--------------------------------------------------------------------
Interfaces in the Port-Group B2B Credit Bandwidth Rate Mode
                         Buffers (Gbps)
--------------------------------------------------------------------
                          64 16.0 dedicated
 fc1/6 64 16.0 dedicated
 fc1/7 64 16.0 dedicated
 fc1/8 64 16.0 dedicated
```
To allocate maximum BB\_credits to port fc1/5, perform these steps:

**1.** Configure ports fc1/6-8 in the port-group to a minimum BB Credit of 1:

```
switch# configure
Enter configuration commands, one per line. End with CNTL/Z.
switch(config)# interface fc1/6-8
switch(config-if)# switchport fcrxbbcredit 1
```
**2.** Configure port fc1/5 with the maximum BB\_credits of 253:

```
switch# configure
Enter configuration commands, one per line. End with CNTL/Z.
switch(config)# interface fc1/5
switch(config-if)# switchport fcrxbbcredit 253
```
**3.** Verify the BB credits allocation on port fc1/5:

Ш

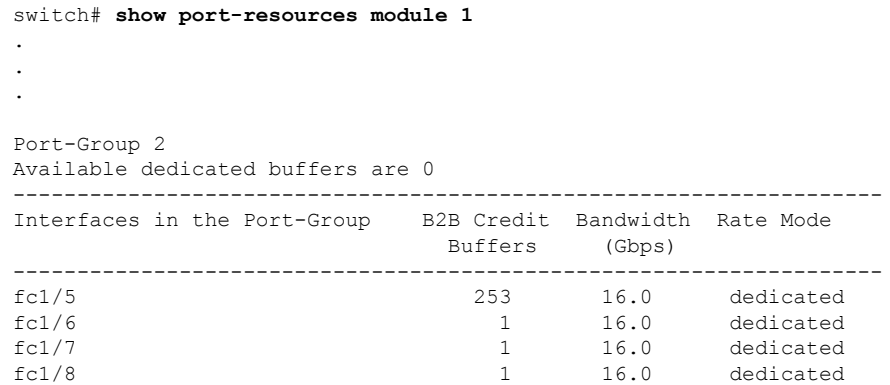

#### **Long-Distance ISLs**

When long-distance ISLs are required, you must have sufficient BB credits configured to ensure that the ISL can run at maximum capacity. The simplest formula or the rule of thumb for computing BB\_credits for long-distance ISL assumes a full sized Fibre Channel frame of approximately 2 KB and factors in the interface operating speed and one way distance of the ISL.

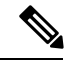

**Note** If the average frame size is less than 2 KB, the number of BB\_credits must be increased.

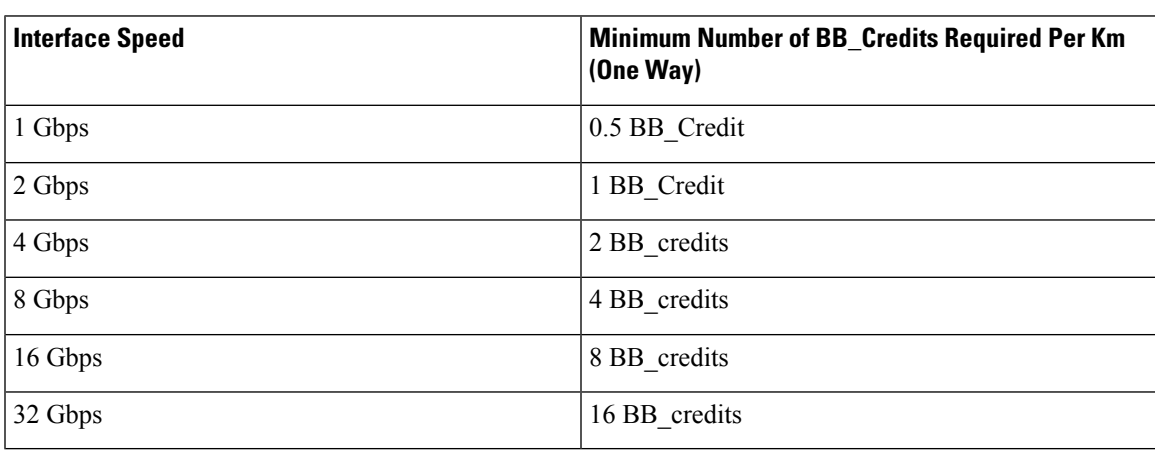

As per the table, to operate a 16-Gbps Fibre Channel ISL over 50 km, you would multiply the one way distance  $(50)$  times the minimum number of BB credits per km  $(8)$ . That is, a 50 km 16-Gbps ISL requires 400 BB\_credits when the average frame size is approximately 2 KB. This is the minimum number of BB\_credits that are required for the link to function at its best when utilized to its maximum. To accommodate a smaller average frame size than the maximum (full sized) value, more BB\_credits would be required proportionally. Since each buffer is for a Fibre Channel frame irrespective of its size, when Fibre Channel frames are not full sized, more BB credits are required to achieve full link utilization. In this case, an approximate yet simple formula for calculating BB\_credits is the following:

BB credits  $=$  (Minimum number of BB credits required per km for interface speed x One-way distance (km)) / ((Average receive frame size (bytes) / 2150 bytes))

The following example displays the BB\_credits calculation for a 16 Gbps link that is 50 km long with an average input frame size of approximately 1 KB (1075 bytes):

 $(8 \text{ BB}_{\text{c}} \cdot \text{c} \cdot \text{c} \cdot \text{cm})$  at 16 Gbps x 50 km) / (1075 / 2150) = 800 BB\_credits

To take into consideration the actual average input frame size first determine the average frame size by dividing the total input bytes by the total framesinput. The average frame size must be determined for the input direction (Rx side) on an interface since the receive BB\_credits are being set. The total bytes and frames can be viewed in the **show interface counters** command output.

```
switch# show interface fc 2/7 counters
fc2/7
   5 minutes input rate 1048060640 bits/sec, 131007580 bytes/sec, 94786 frames/sec
   5 minutes output rate 253368512 bits/sec, 31671064 bytes/sec, 47717 frames/sec
   14079632456 frames input, 18624775031572 bytes
      0 discards, 0 errors, 0 CRC/FCS
      0 unknown class, 0 too long, 0 too short
    8089598629 frames output, 6040401816628 bytes
     0 discards, 0 errors
    0 timeout discards, 0 credit loss
    0 input OLS, 0 LRR, 0 NOS, 0 loop inits
    0 output OLS, 0 LRR, 0 NOS, 0 loop inits
    0 link failures, 0 sync losses, 0 signal losses
   15031 Transmit B2B credit transitions to zero
   0 Receive B2B credit transitions to zero
    11192 2.5us TxWait due to lack of transmit credits
    Percentage TxWait not available for last 1s/1m/1h/72h: 0%/0%/0%/0%
    500 receive B2B credit remaining
    481 transmit B2B credit remaining
    481 low priority transmit B2B credit remaining
   Last clearing of "show interface" counters: 2d09h
```
In the above example, the calculation for the average frame size is:

18624775031572 (bytes) / 14079632456 (frames) = 1323 bytes/frame which is approximately 1.3 KB/frame

To complete the calculation:

(8 BB\_credits per km at 16 Gbps x 50 km) / (1323 average bytes per frame / 2150 bytes) = 650 BB\_credits

Thus, for an 8 Gbps link traversing 50 km carrying an average frame size of 1323 bytes would take a minimum of 650 BB credits.

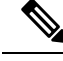

The required BB credits for the other end of the same link may be different due to a different average frame size in the opposite direction. The average frame size must be calculated in a similar way from the adjacent interface. **Note**

For more information on how to change BB\_credits, see the Extended [Buffer-to-Buffer](#page-5-0) Credits, on page 6 section and see the **switchport fcrxbbcredit** *std\_bufs* and **switchport fcrxbbcredit extended** *ext\_bufs* command outputs.

#### <span id="page-15-0"></span>**Buffer-to-Buffer Credit Recovery**

Although Fibre Channel standards require low bit and frame error rates, there is a likelihood of errors occurring. When these errors affect certain Fibre Channel primitives, credit loss might occur. When credits are lost,

performance degradation might occur. When all credits are lost, transmission of frames in that direction stops. The Fibre Channel standards introduces a feature for two attached ports to detect and correct such scenarios nondisruptively. This feature is called *buffer-to-buffer credit recovery*.

A credit can be lost in either of these scenarios:

- An error corrupts the start-of-frame (SoF) delimiter of a frame. The receiving port fails to recognize the frame and subsequently does not send a corresponding receiver ready (R\_RDY) primitive to the sender. The sending port does not replenish the credit to the receiving port.
- An error corrupts an R\_RDY primitive. The receiving port fails to recognize the R\_RDY and does not replenish the corresponding credit to the sending port.

The Buffer-to-Buffer Credit Recovery feature can help recover from the two specified scenarios. It is a per-hop feature and is negotiated between two directly attached peer ports when the link comes up, by exchanging parameters. Buffer-to-buffer credit recovery is enabled when a receiver acknowledges a nonzero buffer-to-buffer state change number (BB\_SC\_N).

Buffer-to-buffer credit recovery functions as follows:

- **1.** The local port and peer port agree to send checkpoint primitives to each other for frames and R\_RDYs, starting from the time the link comes up.
- **2.** If a port detects frame loss, it sends the corresponding number of R\_RDYs to replenish the lost credits at the peer port.
- **3.** If a port detects R\_RDY loss, the port internally replenishes the lost credits to the interface buffer pool.

Buffer-to-buffer credit recovery implementation is as follows:

- **1.** Buffer-to-buffer state change SOF (BB\_SCs) primitives are transmitted every  $2^{BB\_SC}$  number of frames sent. This enables an attached port to determine if any frames are lost. If frames loss is detected, the receiver of the BB\_SCs transmits the appropriate number of R\_RDYs to compensate for the lost frames.
- **2.** Buffer-to-buffer state change R\_RDY (BB\_SCr) primitives are transmitted every  $2^{BB\_SC\_N}$  number of R\_RDY primitives sent. This enables an attached port to determine if any R\_RDY primitives are lost. If R\_RDY primitive loss is detected, the receiver of the BB\_SCr increments the number of transmit credits by the appropriate number to compensate for the lost R\_RDYs.

The Buffer-to-Buffer Credit Recovery feature can be used on any nonarbitrated loop link. This feature is most useful on unreliable links, such as Metropolitan Area Networks (MANs) or WANs, but can also help on shorter, high-loss links, such as a link with a faulty fiber connection.

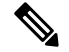

**Note**

The Buffer-to-Buffer Credit Recovery feature is not compatible with the distance extension (DE) feature, also known as buffer-to-buffer credit spoofing. If you use intermediate optical equipment, such as dense wavelength-division multiplexing (DWDM) or Fibre Channel bridges that use DE on Inter-Switch Links (ISLs) between switches, then buffer-to-buffer credit recovery on both sides of an ISL must be disabled using the **no switchport fcbbscn** command.

The following are the guidelines and restrictions for the Buffer-to-Buffer Credit Recovery feature:

- E ports
	- This feature is enabled by default on ISLs (E ports).
- This feature works on an ISL between a Cisco switch and a peer switch from any vendor, provided this feature is supported on the peer switch.
- This feature is supported only on links that are in R\_RDY flow control mode. It is not supported on links that are in ER\_RDY flow control mode.
- F ports
	- This feature is enabled by default on F ports starting from Cisco MDS NX-OS Release 8.2(1).
	- This feature works on an F port between a Cisco switch and a peer device from any vendor, provided this feature is supported on the peer device.

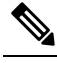

Some host bus adapters (HBAs) do not support the Buffer-to-Buffer Credit Recovery feature. Others support this feature at only certain speeds. Check with your HBA vendor about the exact configurations supported. **Note**

- NP ports
	- The adjacent N-PortID Virtualization (NPIV) F port must also support this feature. Prior to Cisco MDS NX-OS Release 8.4(1), N-PortID Virtualization (NPIV) ports do not support buffer-to-buffer credit recovery for Cisco N-Port Virtualizer (Cisco NPV) switch logins.
	- This feature is enabled by default on NP ports starting from Cisco MDS NX-OS Release 8.4(1).

The count of times the buffer-to-buffer credits have been recovered for both types of recovery can be displayed using the **show interface counters detailed** command:

Prior to Cisco MDS NX-OS Release 8.4(1a) and earlier release:

```
switch# show interface fc1/1 counters detailed
fc1/1
...
0 BB_SCs credit resend actions, 0 BB_SCr Tx credit increment actions
```
From Cisco MDS NX-OS Release 8.4(2) and later release:

```
switch# show interface fc1/1 counters detailed
fc1/1
...
Congestion Stats:
Tx Timeout discards: 0
Tx Credit loss: 0
BB SCs credit resend actions: 0
BB SCr Tx credit increment actions: 0
```
### **Receive Data Field Size**

By default, the maximum data field size is configured for Fibre Channel interfaces and cannot be reconfigured.

# <span id="page-18-0"></span>**Configuring Interface Buffers**

## **Configuring Buffer-to-Buffer Credits**

#### **Note**

When you configure port mode to auto or E for all the ports in the global buffer pool, you must reconfigure buffer credits on one or more ports (other than the default mode).

To configure a single pool of buffer-to-buffer credits for a Fibre Channel interface, perform these steps. The interface must be in R\_RDY flow-control mode.

#### **Before you begin**

Enable the Receiver Ready (R\_RDY) mode on ISLs before configuring the shared buffer-to-buffer credit pool. For more information, see [Disabling](cisco_mds9000_interfaces_config_guide_8x_chapter6.pdf#nameddest=unique_142) Extended Receiver Ready.

**Step 1** Enter configuration mode: switch# **configure terminal**

**Step 2** Select a Fibre Channel interface and enter interface configuration submode:

switch(config)# **interface fc** *slot/port*

**Step 3** Set the buffer-to-buffer credits as a single pool on an interface:

switch(config-if)# **switchport fcrxbbcredit** *credits* **mode** {**E** | **Fx**}

(Optional) Reset the buffer-to-buffer credits on the interface to the default value:

switch(config-if)# **switchport fcrxbbcredit default**

## **Configuring Buffer-to-Buffer Credits for Virtual Links**

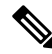

**Note**

When you configure port mode to auto or E, and rate mode to dedicated for all the ports in the global buffer pool, you must reconfigure buffer credits on one or more ports (other than the default mode).

To configure per-virtual-link buffer-to-buffer credits for a Fibre Channel interface, perform these steps. The interface must be an ISL in ER\_RDY flow-control mode.

#### **Before you begin**

Enable the Extended Receiver Ready (ER\_RDY) mode on ISLs before configuring the virtual-link credits. For more information, see Enabling [Extended](cisco_mds9000_interfaces_config_guide_8x_chapter6.pdf#nameddest=unique_144) Receiver Ready.

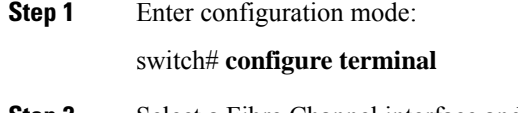

- **Step 2** Select a Fibre Channel interface and enter interface configuration submode: switch(config)# **interface fc** *slot/port*
- **Step 3** Set the buffer-to-buffer credits per virtual-link on an ISL: switch(config-if)# **switchport vl-credit vl0** *credits* **vl1** *credits* **vl2** *credits* **vl3** *credits* **Step 4** (Optional) Reset the buffer-to-buffer credits on the ISL to the default value:

switch(config-if)# **switchport vl-credit default**

## **Configuring Extended Buffer-to-Buffer Credits**

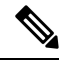

**Note** You cannot configure regular buffer-to-buffer credits after configuring the extended buffer-to-buffer credits.

To configure a single pool of extended buffer-to-buffer credits for a Fibre Channel interface, perform these steps. The interface must be in R\_RDY flow-control mode.

#### **Before you begin**

Enable the Receiver Ready (R\_RDY) mode on ISLs before configuring the shared buffer-to-buffer credit pool. For more information, see [Disabling](cisco_mds9000_interfaces_config_guide_8x_chapter6.pdf#nameddest=unique_142) Extended Receiver Ready.

**Step 1** Enter configuration mode:

#### switch# **configure terminal**

**Step 2** Enable extended Rx B2B credit configuration:

switch(config)# **feature fcrxbbcredit extended**

**Step 3** Select a Fibre Channel interface and enter interface configuration submode:

switch(config)# **interface fc** *slot/port*

**Step 4** Set the extended buffer-to-buffer credits as a single pool on an interface:

switch(config-if)# **switchport fcrxbbcredit extended** *extend\_bufs*

- If the ER\_RDY flow-control mode is enabled using the **system fc flow-control er\_rdy** command, then the configured credits are allocated to individual virtual lanes.For example, if the **switchport fcrxbbcredit extended 1000** command is configured for an interface, the extended buffers for the virtual lanes are configured as **switchport vl-credit extended vl0 16 vl1 16 vl2 47 vl3 921**. **Note**
- **Step 5** (Optional) Reset the extended buffer-to-buffer credits on the interface to the default value:

switch(config-if)# **switchport fcrxbbcredit extended default**

## **Configuring Extended Buffer-to-Buffer Credits for Virtual Links**

**Note** You cannot configure regular buffer-to-buffer credits after configuring the extended buffer-to-buffer credits.

To configure per-virtual-link extended buffer-to-buffer credits for a Fibre Channel interface, perform these steps. The interface must be an ISL in ER\_RDY flow-control mode.

#### **Before you begin**

Enable the Extended Receiver Ready (ER\_RDY) mode on ISLs before configuring the virtual link credits. For more information, see Enabling [Extended](cisco_mds9000_interfaces_config_guide_8x_chapter6.pdf#nameddest=unique_144) Receiver Ready.

#### **Step 1** Enter configuration mode: switch# **configure terminal**

**Step 2** Enable extended Rx B2B credit configuration:

#### switch(config)# **feature fcrxbbcredit extended**

**Step 3** Select a Fibre Channel interface and enter interface configuration submode: switch(config)# **interface fc** *slot/port*

**Step 4** Set the extended buffer-to-buffer credits per virtual link on an ISL: switch(config-if)# **switchport vl-credit extended vl0** *credits* **vl1** *credits* **vl2** *credits* **vl3** *credits*

**Step 5** (Optional) Reset the extended buffer-to-buffer credits on the ISL to the default value: switch(config-if)# **switchport vl-credit extended default**

## **Configuring Buffer-to-Buffer Credit Recovery**

Buffer-to-buffer credit recovery is enabled by default on all Fibre Channel ports.

To disable or enable the buffer-to-buffer credit recovery on a port, perform these steps:

# **Step 1** Enter configuration mode:

#### switch# **configure terminal**

**Step 2** Select the interface and enter interface configuration submode: switch(config)# **interface fc** *slot*/*port*

**Step 3** Disable buffer-to-buffer credit recovery on the interface:

#### switch(config-if)# **no switchport fcbbscn**

**Step 4** (Optional) To enable buffer-to-buffer credit recovery on an interface if it was disabled:

• Cisco MDS NX-OS Release 8.4(1) and earlier releases

switch(config-if)# **switchport fcbbscn**

**Note** The BB SC N value is set to the default value of 14.

• Cisco MDS NX-OS Release 8.4(2) and later releases

switch(config-if)# **switchport fcbbscn value** *value*

**Caution** This command causes traffic disruption on the specified interface.

## **Configuring Receive Data Field Size**

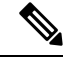

From Cisco MDS NX-OS 8.2(1), the **switchport fcrxbufsize** command is obsolete on the Cisco MDS 9700 48-port 16-Gbps Fibre Channel Switching Module and the Cisco MDS 9700 48-port 32-Gbps Fibre Channel Switching Module. The receive data field size is permanently set to 2112 bytes. Any receive data field size configuration from earlier Cisco MDS NX-OS versions is ignored. **Note**

To configure the receive data field size, perform these steps:

**Step 1** Enter configuration mode: switch# **configure terminal Step 2** Select a Fibre Channel interface and enter interface configuration submode: switch(config)# **interface fc** *slot*/*port* **Step 3** Set the data field size for the selected interface: switch(config-if)# **switchport fcrxbufsize** *bytes* **Step 4** (Optional) Reset the receive data field size on the interface to the default value:

switch(config-if)# **no switchport fcrxbufsize**

Ш

## <span id="page-22-0"></span>**Configuration Examples for Interface Buffers**

This example shows how to enable buffer-to-buffer credit recovery on an interface if it is disabled:

```
switch# configure terminal
switch(config)# interface fc 1/1
switch(config-if)# switchport fcbbscn
```
This example shows how to configure default credits on an interface:

```
switch# configure terminal
switch(config)# interface fc 1/1
switch(config-if)# switchport fcrxbbcredit default
```
This example shows how to configure 50 receive buffer credits on an interface:

```
switch# configure terminal
switch(config)# interface fc 1/1
switch(config-if)# switchport fcrxbbcredit 50
```
This example shows how to configure 4095 extended buffer credits to an interface:

```
switch# configure terminal
switch(config)# fcrxbbcredit extended enable
switch(config)# interface fc 1/1
switch(config-if)# switchport fcrxbbcredit extended 4095
```
This example shows how to assign buffer-to-buffer credits per virtual link on an ISL:

```
switch# configure terminal
switch(config)# interface fc 1/1
switch(config-if)# switchport vl-credit vl0 12 vl1 10 vl2 29 vl3 349
```
This example shows how to assign extended buffer-to-buffer credits per virtual link on an ISL:

```
switch# configure terminal
switch(config)# fcrxbbcredit extended enable
switch(config)# interface fc 1/1
switch(config-if)# switchport vl-credit extended vl0 20 vl1 25 vl2 40 vl3 349
```
# <span id="page-23-0"></span>**Verifying Interface Buffer Configuration**

This example shows which of the interfaces on a specified module are in R\_RDY flow-control mode:

```
switch# show flow-control r_rdy module 3
f \cap 3/17fc3/18
```
This example shows how to verify the buffer-to-buffer credit information for all interfaces:

```
sswitch# show interface bbcredit
fc2/1 is down (SFP not present)
.
.
.
fc2/17 is trunking
Transmit B2B Credit is 255
Receive B2B Credit is 12
Receive B2B Credit performance buffers is 375
12 receive B2B credit remaining
255 transmit B2B credit remaining
fc2/21 is down (Link failure or not-connected)
.
.
.
fc2/31 is up
Transmit B2B Credit is 0
Receive B2B Credit is 12
Receive B2B Credit performance buffers is 48
12 receive B2B credit remaining
0 transmit B2B credit remaining
```
This example shows how to verify buffer-to-buffer credit information for a specific Fibre Channel interface:

```
switch# show interface fc2/31 bbcredit
fc2/31 is up
Transmit B2B Credit is 0
Receive B2B Credit is 12
Receive B2B Credit performance buffers is 48
12 receive B2B credit remaining
0 transmit B2B credit remaining
```
This example shows how to verify the type of buffers and data field size a port supports:

```
switch# show interface fc1/1 capabilities
fc1/1
Min Speed is 2 Gbps
Max Speed is 16 Gbps
FC-PH Version (high, low) (0,6)
Receive data field size (max/min) (2112/256) bytes
Transmit data field size (max/min) (2112/128) bytes
Classes of Service supported are Class 2, Class 3, Class F
Class 2 sequential delivery supported
Class 3 sequential delivery supported
Hold time (max/min) (100000/1) micro sec
BB state change notification supported
```

```
Maximum BB state change notifications 14
Rate Mode change not supported
Rate Mode Capabilities Dedicated
Receive BB Credit modification supported yes
FX mode Receive BB Credit (min/max/default) (1/500/32)
ISL mode Receive BB Credit (min/max/default) (2/500/500)
Performance buffer modification supported yes
FX mode Performance buffers (min/max/default) (1/0/0)
ISL mode Performance buffers (min/max/default) (1/0/0)
Out of Service capable yes
```

```
Beacon mode configurable yes
Extended B2B credit capable yes
On demand port activation license supported no
```
This example shows how to verify the operational receive data field size for a port:

```
switch# show interface fc 4/1
fc4/1 is down (SFP not present)
Hardware is Fibre Channel
Port WWN is 20:c1:8c:60:4f:c9:53:00
Admin port mode is auto, trunk mode is on
snmp link state traps are enabled
Port vsan is 1
Receive data field Size is 2112
Beacon is turned off
Logical type is Unknown(0)
5 minutes input rate 0 bits/sec,0 bytes/sec, 0 frames/sec
5 minutes output rate 0 bits/sec,0 bytes/sec, 0 frames/sec
4 frames input,304 bytes
0 discards,0 errors
0 invalid CRC/FCS,0 unknown class
0 too long,0 too short
4 frames output,304 bytes
0 discards,0 errors
0 input OLS,0 LRR,0 NOS,0 loop inits
0 output OLS,0 LRR, 0 NOS, 0 loop inits
Last clearing of "show interface" counters : never
```
This example shows how to verify credit mode and credit allocation for an ISL:

```
switch# show interface fc9/1
.
.
.
Port flow-control is ER_RDY
Transmit B2B Credit for vl0 is 15
Transmit B2B Credit for vl1 is 15
Transmit B2B Credit for vl2 is 40
Transmit B2B Credit for vl3 is 430
Receive B2B Credit for vl0 is 15
Receive B2B Credit for vl1 is 15
Receive B2B Credit for vl2 is 40
Receive B2B Credit for vl3 is 430
.
.
.
```
.

## <span id="page-25-0"></span>**Troubleshooting Interface Buffer Credits**

Use the **show interface countersdetailed**and the **show logging onboardinterrupt-stats** commandsto view the number of times a port sent extra R\_RDYs or incremented transmit buffer to buffer credits to restore credit counts:

switch# **show logging onboard interrupt-stats**

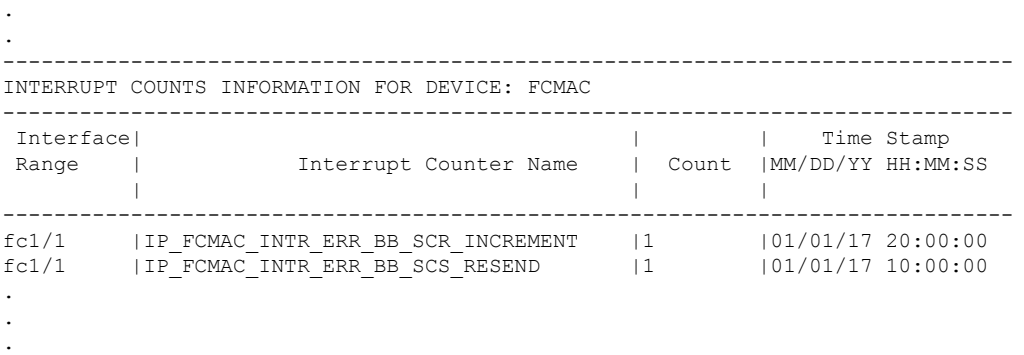

The BB\_SCR credit recoveries use the underlying IP\_FCMAC\_INTR\_ERR\_BB\_SCR\_INCREMENT counter and the counter indicates the number of R\_RDYs that were lost. The IP\_FCMAC\_INTR\_ERR\_BB\_SCS\_RESEND counter specifies the number of frames that were lost.

Use the **show interface** *port/slot* **counters** command to determine the interval the switch was unable to transmit frames since the counters were last cleared:

switch# **show interface fc1/13 counters** . . . **6252650** 2.5us Txwaits due to lack of transmit credits . . .

Txwait value can be converted to seconds using the following formula:

TxWait value in seconds =  $((TxWait value in 2.5 \mu s ticks) \times 2.5)/(1,000,000)$ 

Using this formula, we can see that the switch was unable to transmit frames for more than 15 seconds.

Use the **show interface** *port/slot* **counters** command to determine the duration for which the Tx BB credits were zero for the last 1 second, 1 minute, 1 hour, and 72 hours:

switch# **show interface fc1/13 counters** . . . Percentage Tx credits not available for last 1s/1m/1h/72h: **1%/5%/3%/2%** . . .

Ш

Use the **show logging onboard txwait module** *number* command to check duration for which the remaining Txwait BB credits were zero over the span of 20 seconds:

switch# **show logging onboard txwait module 2**

```
---------------------------------
 Module: 2 txwait count
---------------------------------
  ----------------------------
 Show Clock
 ----------------------------
2019-04-08 13:56:52
Notes:
     - Sampling period is 20 seconds
     - Only txwait delta >= 100 ms are logged
--------------------------------------------------------------------------
| Interface | Delta TxWait Time | Congestion| Timestamp | |
| | 2.5us ticks | seconds | | |
--------------------------------------------------------------------------
|Eth2/2(VL3)| 882562 | 2 | 11% | Tue Sep 11 08:52:34 2018|
|Eth2/1(VL3)| 4647274 | 11 | 58% | Tue Sep 11 08:52:14 2018|
|Eth2/2(VL3)| 7529479 | 18 | 94% | Tue Sep 11 08:52:14 2018|
|Eth2/1(VL3)| 7829159 | 19 | 97% | Tue Sep 11 08:51:54 2018|
|Eth2/2(VL3)| 7923544 | 19 | 99% | Tue Sep 11 08:51:54 2018|
|Eth2/1(VL3)| 5299754 | 13 | 66% | Tue Sep 11 08:50:34 2018|
|Eth2/2(VL3)| 362484 | 0 | 4% | Tue Sep 11 08:50:34 2018|
|Eth2/1(VL3)| 5299754 | 13 | 66% | Tue Sep 11 08:50:34 2018|<br>|Eth2/2(VL3)| 362484 | 0 | 4% | Tue Sep 11 08:50:34 2018|<br>|Eth2/1(VL3)| 7924925 | 19 | 99% | Tue Sep 11 08:50:14 2018|
|Eth2/2(VL3)| 2566450 | 6 | 32% | Tue Sep 11 08:50:14 2018|
|Eth2/1(VL3)| 7935558 | 19 | 99% | Tue Sep 11 08:49:54 2018|
                       | 16 | 84% | Tue Sep 11 08:49:54 2018|<br>| 19 | 98% | Tue Sep 11 08:49:34 2018|<br>| 13 | 65% | -
|Eth2/1(VL3)| 7908259 | 19 | 98% | Tue Sep 11 08:49:34 2018|
|Eth2/2(VL3)| 5264976 | 13 | 65% | Tue Sep 11 08:49:34 2018|
|Eth2/1(VL3)| 7925639 | 19 | 99% | Tue Sep 11 08:49:14 2018|
```
Use the **show logging onboard error-stats** command o list the ports with zero remaining Tx BB credits for 100 ms:

switch# **show logging onboard error-stats**

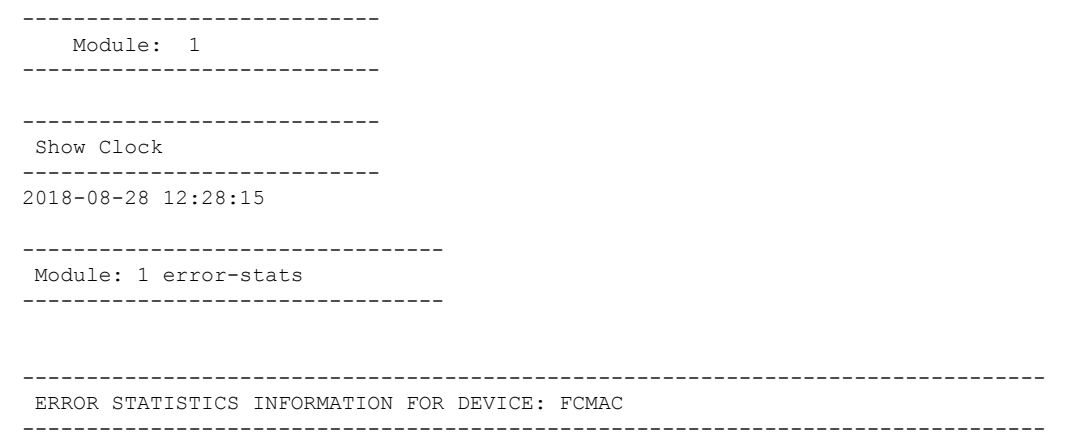

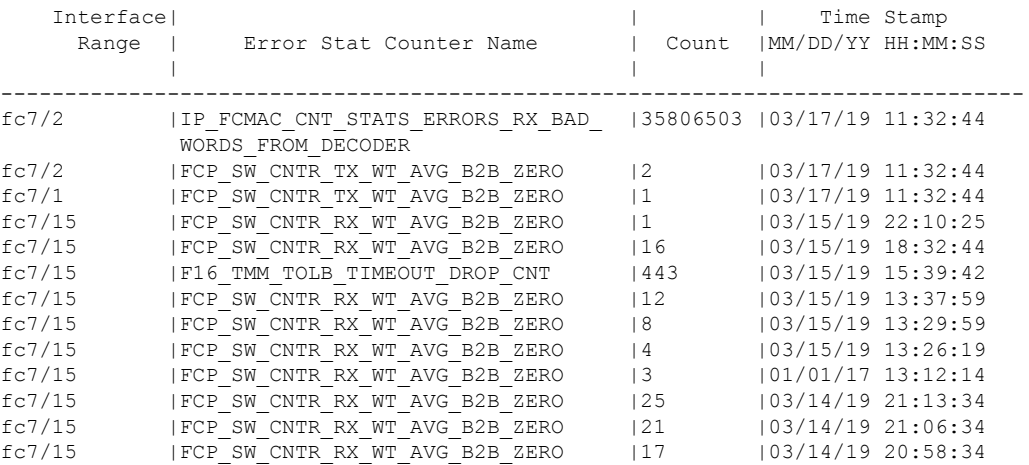

Use the **show interface** *port/slot* **bbcredit** command to verify BB credits information:

```
switch# show interface fc1/1 bbcredit
fc1/1 is up
   Transmit B2B Credit is 16
    Receive B2B Credit is 16
      17 receive B2B credit remaining
      16 transmit B2B credit remaining
```
Use the **show interface** *slot/port* **bbcredit** command to check for discrepency in the buffer-to-buffer credit values for a specific Fibre Channel interface:

```
switch# show interface fc2/1 bbcredit
fc2/1 is trunking
   Transmit B2B Credit is 500
   Receive B2B Credit is 500
   Receive B2B Credit performance buffers is 0
      500 receive B2B credit remaining
      500 transmit B2B credit remaining
      500 low priority transmit B2B credit remaining
      500 low priority transmit B2B credit remaining
```
Use the **show interface** *port/slot* **counters** command to display the Tx and Rx BB credit transitions to zero information:

```
switch# show interface fc1/13 counters
```

```
.
.
    33 Transmit B2B credit transitions to zero
     394351077 Receive B2B credit transitions to zero
.
.
.
```
Use the **show interface** *port/slot* **counters detailed** command to check for credit loss recovery:

.

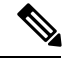

**Note**

- In the **show interface** *port/slot* **counters** [**detailed**] command output, the*Transmit B2B credittransitions to zero* counter increments every time the transmit buffer-to-buffer credits goes to zero. When the ISLs are configured in the TX credit double-queue mode using the **system default tx-credit double-queue** command, some TX B2B credits are reserved for high-priority traffic and remaining credits are used for low-priority traffic from the total TX B2B credits configuration. Hence, when ISLs are in TX credit double-queue mode, this counter does not increment though the low-priority credits go to zero because the high-priority credits are still available.
- This command output is applicable for Cisco MDS NX-OS Release 8.4(2) and later releases. The command output varies if you are using Cisco MDS NX-OS Release 8.4(1a) or earlier releases.

```
switch# show interface fc1/4 counters detailed
fc1/4
Rx 5 min rate bit/sec: 0
Tx 5 min rate bit/sec: 0
Rx 5 min rate bytes/sec: 0
Tx 5 min rate bytes/sec: 0
Rx 5 min rate frames/sec: 0
Tx 5 min rate frames/sec: 0
Total Stats:
Rx total frames: 9
Tx total frames: 21
Rx total bytes: 716
Tx total bytes: 1436
Rx total multicast: 0
Tx total multicast: 0
Rx total broadcast: 0
Tx total broadcast: 0
Rx total unicast: 9
Tx total unicast: 21
Rx total discards: 0
Tx total discards: 0
Rx total errors: 0
Tx total errors: 0
Rx class-2 frames: 0
Tx class-2 frames: 0
Rx class-2 bytes: 0
Tx class-2 bytes: 0
Rx class-2 frames discards: 0
Rx class-2 port reject frames: 0<br>Rx class-3 frames. 9
Rx class-3 frames:
Tx class-3 frames: 21
Rx class-3 bytes: 716
Tx class-3 bytes: 1436
Rx class-3 frames discards: 0
Rx class-f frames: 0
Tx class-f frames: 0
Rx class-f bytes: 0
Tx class-f bytes: 0
Rx class-f frames discards: 0
Link Stats:
Rx Link failures: 0
Rx Sync losses: 0
Rx Signal losses: 0<br>
Ry Primitive sequence protocol errors: 0<br>
0
Rx Primitive sequence protocol errors:
```
I

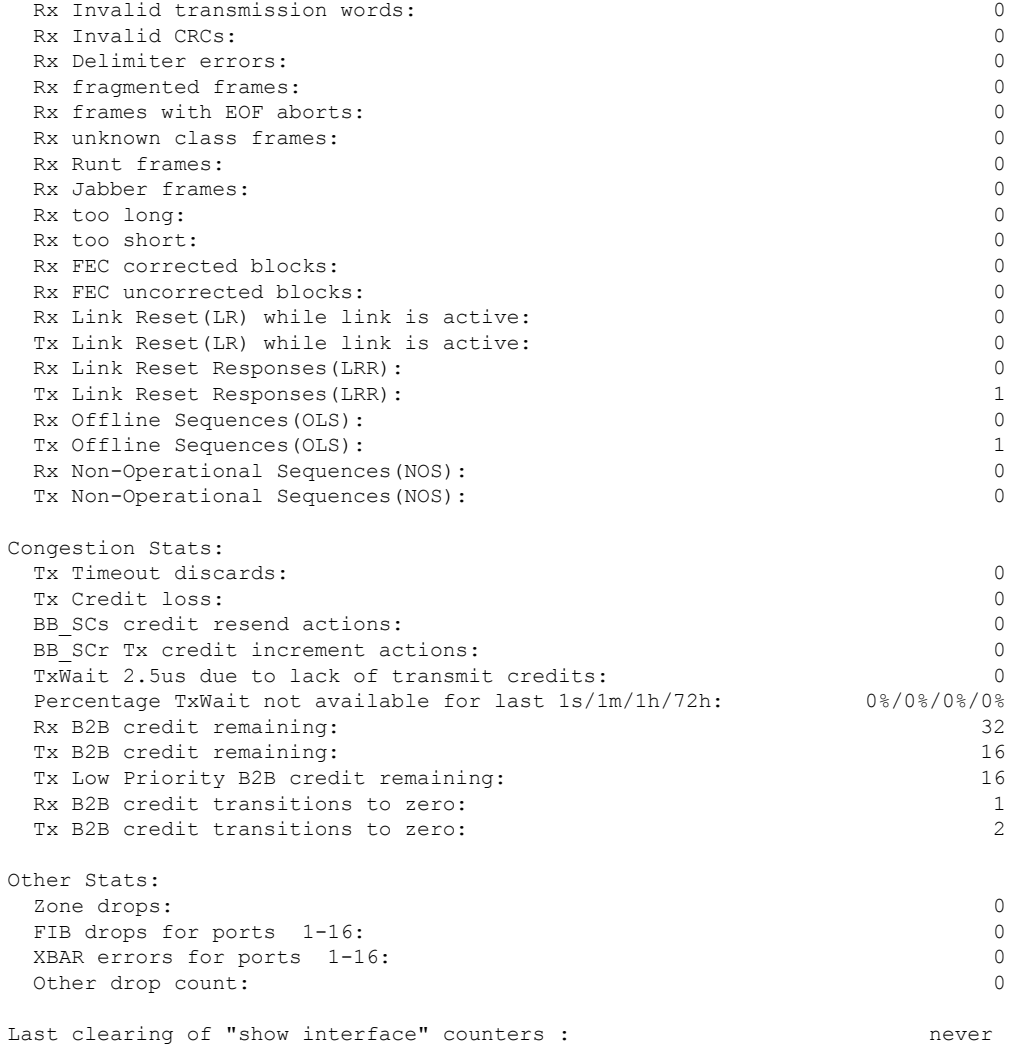